## Workshop part 4: User origin

 What is the origin of photographers who took photos in an area?

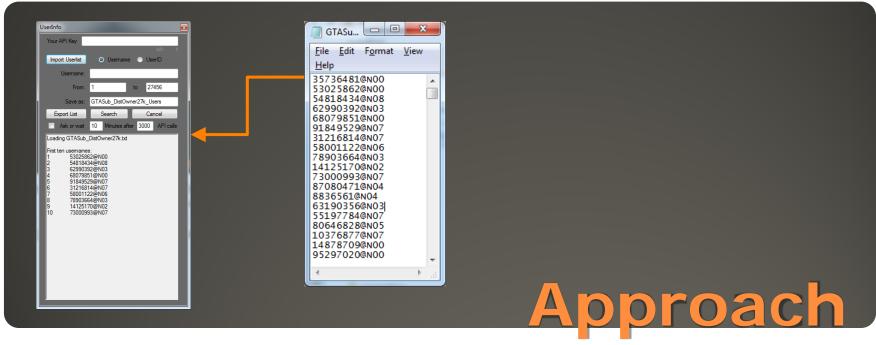

- Some users provide information on their origin within their public profile (about 40% to 50% of users)
- This information can be retrieved using the Flickr API, based on a list of users
  - (e.g. from a specific photo dataset)
- For retrieving User information from Flickr, first **Dissolve**UserID and save list as \*.txt file
  - Import list to GetGeo.exe / UserInfo Tool, and retrieve data

| J | Location                               |   |
|---|----------------------------------------|---|
|   | Toronto                                |   |
|   | Toronto, Canada                        | < |
| 4 | New York, NY, United States of America | E |
|   | Ashtabula, Ohio                        | 1 |
|   | Toronto, Canada                        |   |
|   | Niagara Falls, NY, United States       |   |
|   | San Francisco                          | < |
|   | Vancouver, Canada                      |   |
|   | Mississauga, Canada                    |   |
|   | Toronto, Canada                        | 1 |
|   | Vancouver, Canada                      |   |
|   | England                                |   |
|   | Porto Alegre, Brazil                   | E |
|   | Toronto, Canada                        |   |
|   | Canada                                 |   |
|   | Canada                                 |   |
|   | San Francisco, CA, USA                 |   |
|   | Unionville, Canada                     | < |
|   | Canada                                 |   |

## Geocoding data

- To map data in ArcGIS, user information must first be geocoded (converted to coordinates)
  - This has been done for the GTA photo data, open BasemapLayout\_World.mxd and go to next slide, otherwise follow steps below...
  - The accuracy of the information varies to a large degree (street level to state level accuracy)
    Some information can not be geocoded
    - ("I live somewhere in the desert")
    - Several services offer free geocoding,
  - for example Bing Maps API; 1. register for Bing API Key, 2. dissolve user location list, and 3. geocode this list (e.g. http://www.gpsvisualizer.com/geocoder/)

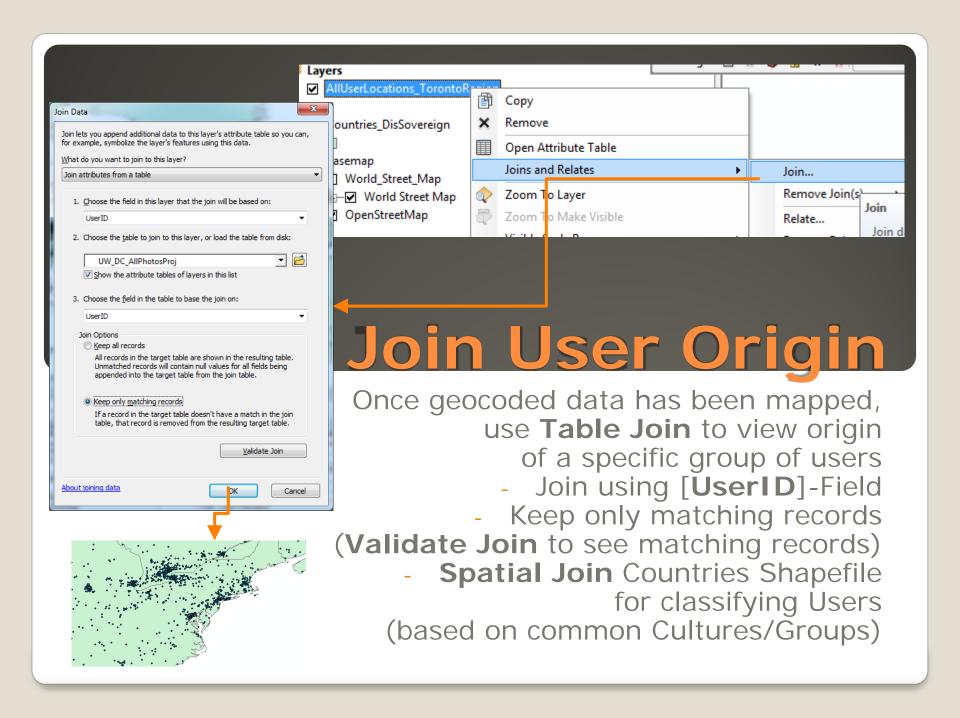